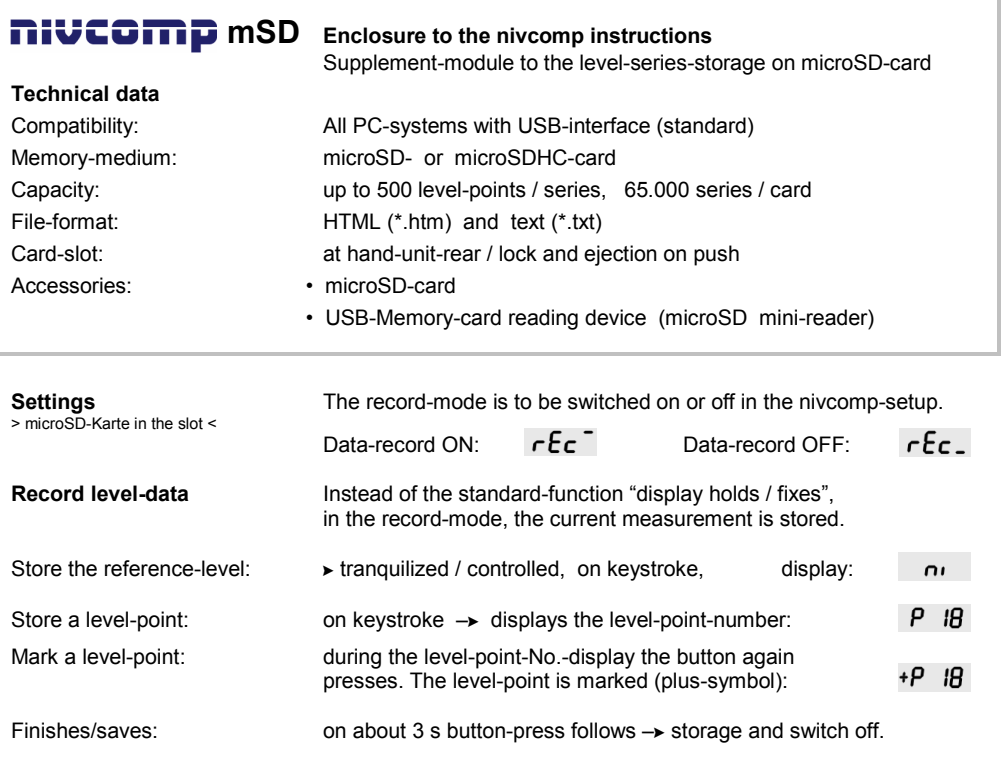

## **hint to the work-preparation:**

The level-points should become projected and/or be apportioned to suitable series. For a better control and orientation, level-points can be marked (turning points, [0-] checkpoints).

## **Reading and managing of the measurement-data:**

With the USB-Memory-card reading device, the microSD-card appears as an USB-mass-storage (HD). The measurement series are applied in the directory "nivcomp\RECORDs" with consecutive name. (time-stamp: factory-date only / ascends). The data can be copied, renamed or deleted.

Existing standard-software can be used for the file-management, backups and data-evaluations, like ► Spreadsheet-software (html/text > import) or > Browser, > Notepad.

Marked level-points are heightened (Browser-view) or marked with "M\*" (text-format).

## **Troubleshooting:**

or display  $\overline{p}$   $\overline{p}$   $\overline{f}$   $\overline{f}$   $\over$ 

No record-mode in the setup The microSD-card is lacking, has no contact or the file-format is not

View level-data without PC: The button from switching on up to the display "LASt" "rEc" presses.<br>(the last series only) All measurement-data is shown sequently. All measurement-data is shown sequently.